# PEMULEX

## **lputil Utility for Linux and Solaris**

*Version 2.0a14*

**Last updated July 1, 2008**

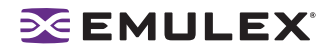

Copyright© 2008 Emulex Corporation. All rights reserved worldwide. No part of this document may be reproduced by any means nor translated to any electronic medium without the written consent of Emulex Corporation.

Information furnished by Emulex Corporation is believed to be accurate and reliable. However, no responsibility is assumed by Emulex Corporation for its use; or for any infringements of patents or other rights of third parties which may result from its use. No license is granted by implication or otherwise under any patent or patent rights of Emulex Corporation.

Emulex, AutoPilot Installer, BlockGuard, cLAN, FabricStream, FibreSpy, Giganet, HBAnyware, InSpeed, IntraLink, LightPulse, MultiPulse, SAN Insite, SBOD and Vixel are registered trademarks, and AutoPilot Manager, EZPilot, SLI and VMPilot are trademarks of Emulex Corporation. All other brand or product names referenced herein are trademarks or registered trademarks of their respective companies or organizations.

Emulex provides this manual "as is" without any warranty of any kind, either expressed or implied, including but not limited to the implied warranties of merchantability or fitness for a particular purpose. Emulex Corporation may make improvements and changes to the product described in this manual at any time and without any notice. Emulex Corporation assumes no responsibility for its use, nor for any infringements of patents or other rights of third parties that may result. Periodic changes are made to information contained herein; although these changes will be incorporated into new editions of this manual, Emulex Corporation disclaims any undertaking to give notice of such changes.

## **EMULEX**

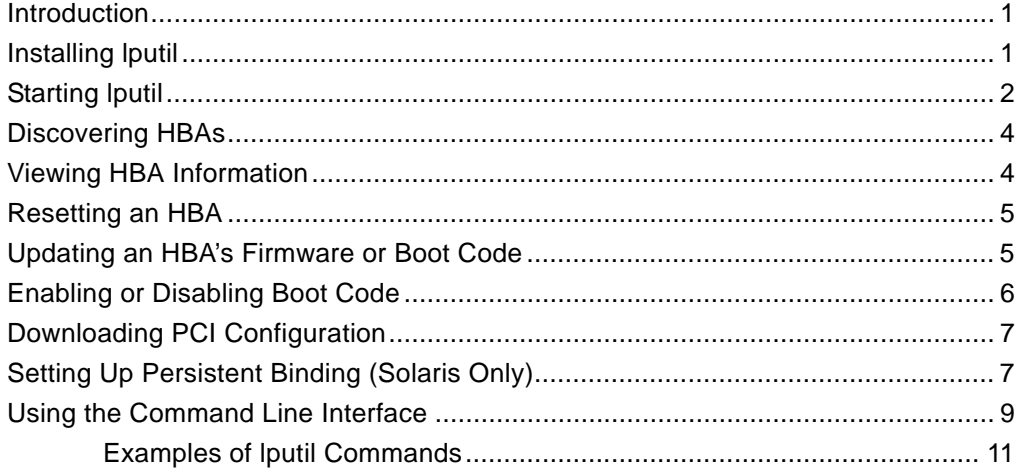

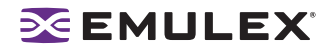

## <span id="page-3-0"></span>**Introduction**

The LightPulse® diagnostic utility (lputil) for Linux and Solaris is a console application that enables you to manage local Emulex<sup>®</sup> host bus adapters (HBAs).

Use lputil to do any of the following:

- Discover HBAs
- View HBA information
- Reset HBAs
- Update firmware or boot code on the local HBA
- Enable or disable the boot code on the HBA
- Download PCI Configuration
- Set Up Persistent Binding (Solaris only)
- Use the Command Line Interface (CLI)

### **Prerequisites**

Before using lputil, ensure the following prerequisites are met:

- The Emulex driver is installed.
- The lputil utility is installed.
- If you are updating firmware, the firmware file is downloaded to a local drive. Firmware versions differ between HBA versions. Make sure you have downloaded the appropriate firmware for your HBA.
- I/O activity on the bus is quieted.
- Any software that relies on the HBA to be available is stopped or paused.

## <span id="page-3-1"></span>**Installing lputil**

To install lputil:

- 1. Download the lputil.tar file from the Emulex Web site to a directory on a local drive on the server.
- 2. Untar the contents of the lputil.tar file.
- 3. Run the lputil installation script.

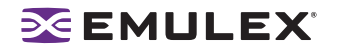

## <span id="page-4-0"></span>**Starting lputil**

Start the utility by entering the complete path to lputil. The path reflects the default installation path. If the installation path changed, you must adjust the command appropriately.

To start lputil type:

/usr/sbin/lpfc/lputil

After lputil starts, discovered local HBAs are listed. For example:

```
LightPulse Common Utility for Version 2.0a9 (8/4/2005)
Copyright (c) 2005, Emulex Corporation
Emulex Fibre Channel Host Adapters Detected: 6
Host Adapter 0 (lpfc0) is an LP11002 (Ready Mode)
Host Adapter 1 (lpfc1) is an LP11002 (Ready Mode)
Host Adapter 2 (lpfc2) is an LP10K (Ready Mode)
Host Adapter 3 (lpfc3) is an LP9802 (Ready Mode)
Host Adapter 4 (lpfc4) is an LP11002 (Ready Mode)
Host Adapter 5 (lpfc5) is an LP11002 (Ready Mode)
```
lputil starts and the Main Menu appears.

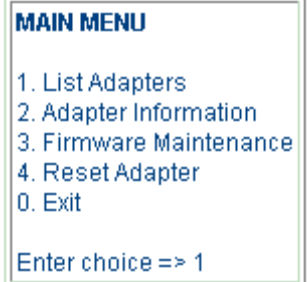

*Figure 1: Main Menu* 

The following table describes the Main Menu options:

**Table 1: lputil Main Menu Options** 

| <b>Menu Selection</b>   | <b>Description</b>                                                                                                    |
|-------------------------|----------------------------------------------------------------------------------------------------|
| 1. List Adapters        | Shows a list of HBAs discovered in the system.                                                                                                    |
| 2. Adapter Information  | Shows HBA characteristics such as: PCI configuration parameters,<br>HBA revision levels, wakeup parameters, IEEE address, loop map,<br>status and counters, link status and HBA configuration parameters.              |
| 3. Firmware Maintenance | Use this option to upgrade firmware. Acceptable file formats are:<br>absolute firmware image (.all), program image (.prg), and download<br>with checksum (.dwc). Each file is hardware specific (LP11000,<br>$etc.$ ). |
| 4. Reset Adapter        | Use this option during troubleshooting to isolate one HBA from<br>other installed HBAs. In most cases, the upgrade procedure<br>performs an automatic restart of the HBA.                                              |

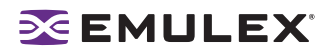

## **Table 1: lputil Main Menu Options (Continued)**

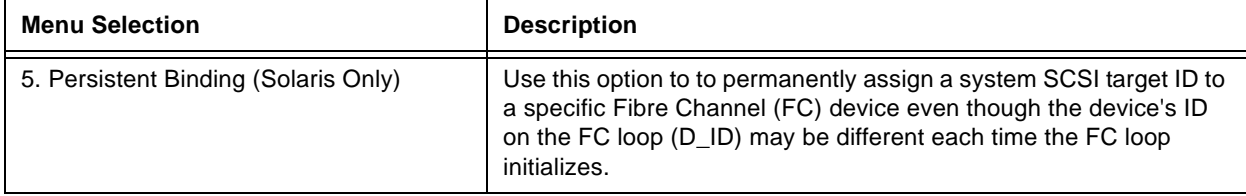

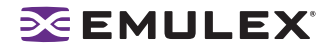

## <span id="page-6-0"></span>**Discovering HBAs**

When you start lputil, all local HBAs are discovered and their information is listed including; the HBA number, instance number (such as lpfc0), board model type and whether the HBA is ready to use.

To list HBAs:

1. Start lputil. The Main Menu is displayed.

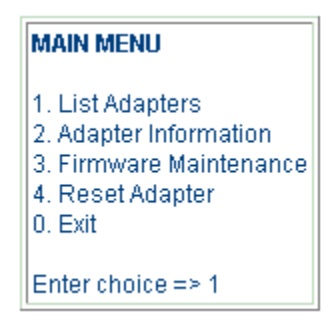

*Figure 2: Main Menu* 

2. From the Main Menu, enter **<1>**, List Adapters. A list of HBAs is displayed as in the example below:

LightPulse Common Utility for Version 2.0a9 (8/4/2005) Copyright (c) 2005, Emulex Corporation

Emulex Fibre Channel Host Adapters Detected: 6 Host Adapter 0 (lpfc0) is an LP11002 (Ready Mode) Host Adapter 1 (lpfc1) is an LP11002 (Ready Mode) Host Adapter 2 (lpfc2) is an LP10K (Ready Mode) Host Adapter 3 (lpfc3) is an LP9802 (Ready Mode)

## <span id="page-6-1"></span>**Viewing HBA Information**

lputil enables you to view information for a selected HBA.

To view HBA information:

- 1. Start lputil. The Main Menu is displayed.
- 2. Enter **<2>**, Adapter Information. If multiple HBAs are installed, a list is displayed; select an HBA, and the Adapter Information Menu opens. If one HBA is installed, the Adapter Information Menu opens for that HBA.

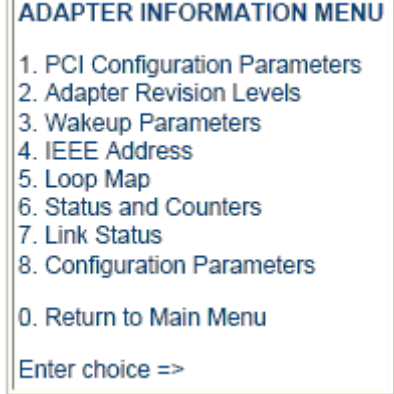

*Figure 3: Adapter Information Menu*

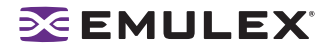

The Adapter Information Menu displays the following information:

- PCI Configuration Parameters Parameters from the PCI configuration space on the HBA. Information includes vendor ID, device ID, base addresses, ROM address, header type, subclass and base class.
- Adapter Revision Levels Firmware revision levels, including kernel and overlay version information.
- Wakeup Parameters BIOS status and version, as well as SLI™ (service level interface version).
- IEEE Address The HBA board address.
- Loop Map If you are using arbitrated loop topology, this option shows information about your connected devices, such as AL\_PA and D\_ID.
- Status and Counters Byte, frame, sequence and busy counts.
- Link Status Activities such as link failure, loss of sync and elastic overlay.
- Configuration Parameters D\_ID topology and timeout values for link failures and loss of synchronization.

## <span id="page-7-0"></span>**Resetting an HBA**

lputil enables you to reset a local HBA.

**Caution:** Do not reset an HBA while copying or writing files. This could result in data loss or corruption.

To reset the HBA:

- 1. Stop all I/O to the HBA.
- 2. Start lputil. The Main Menu is displayed.
- 3. Enter **<4>**, Reset Adapter.
- 4. If you have multiple HBAs, select the HBA you want to reset.

Resetting the HBA runs self tests and reestablishes links (causes discovery of devices). Once the HBA has been successfully reset, the Main Menu is displayed.

## <span id="page-7-1"></span>**Updating an HBA's Firmware or Boot Code**

lputil enables you to update firmware or boot code on a local HBA. Before you can update the firmware or boot code, you must download the latest firmware or boot code file for the HBA from the Emulex Web site.

**Note:** If you are updating firmware on an LP1005DC, you must use lputil version 2.0a3 or later.

**Caution:** Once a download has started, do not interrupt the process until the download is complete. If you interrupt this process, the HBA may be rendered inoperable.

To update firmware:

- 1. If possible, stop all I/O to the HBA.
- 2. Start lputil. The Main Menu is displayed.

3. Enter **<3>**, Firmware Maintenance.

```
FIRMMARE MAINTENANCE MENU
1. Load Firmware Image
2. Display AWC File Contents
3. Display Flash Load List
4. Display RAM Load List
 5. Load PCI Configuration File
 6. Disable Boot Bios
0. Return to Main Menu
Enter choice \Rightarrow
```
*Figure 4: Firmware Maintenance Menu*

**Note:** For VMware, Menu item 6 is Boot BIOS Maintenance.

- 4. If prompted, choose the HBA on which you wish to update the firmware or boot code.
- 5. Enter **<1>**, Load Firmware Image.
- 6. Enter the full path to the firmware or boot code file.

If you are updating firmware, the new firmware is transferred to flash ROM.

If you are updating the firmware or boot code on a dual-channel HBA, repeat steps 3 through 5 to update the firmware on the second port.

7. Enter **<0>** twice to exit the utility.

## <span id="page-8-0"></span>**Enabling or Disabling Boot Code**

lputil allows you to enable or disable a local HBA's boot code.

Enabling the boot code is a two-step process:

- 1. Enable the boot code (OpenBoot, EFI or x86 BootBIOS) on the HBA using lputil. This procedure is described in this section.
- 2. Enable the HBA to boot from SAN (using the BIOS utility). Refer to the the documentation that accompanies the boot code for more information.

#### **Prerequisites**

• In addition to the Prerequisites listed on page 1, Boot code must already be present on the HBA.

To enable or disable the boot code:

- 1. Start lputil. The Main Menu is displayed.
- 2. Enter **<3>**, Firmware Maintenance.
- 3. If prompted, choose the HBA that is being updated.
- 4. From the Firmware Maintenance Menu, enter **<6>**, Boot BIOS Maintenance.
	- If the boot code is currently disabled, press **<1>**, Enable Boot BIOS, to enable the boot code.
	- If the boot code is already enabled, press **<1>**, Disable Boot BIOS, to disable the boot code.

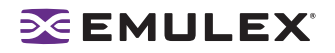

- If the boot code is not currently loaded, the following message is displayed: There is no Boot BIOS found on adapter
- 5. Enter **<0>** twice to exit.
- 6. If you are updating x86 BootBIOS, you must also enable the HBA to boot from SAN using the BIOS utility; see the documentation that accompanies the boot code for more information.

## <span id="page-9-0"></span>**Downloading PCI Configuration**

**Note:** Select this option only if you are familiar with PCI configuration registers.

To download the PCI configuration data:

- 1. Start the lputil utility.
- 2. From the Main Menu, select **<3>**, Firmware Maintenance.The Firmware Maintenance Menu is displayed.
- 3. If you have more than one HBA in your system, select the HBA for which you want to download a PCI configuration.
- 4. Select **<5>**, Load PCI Configuration File. PCI configuration data is contained in .cfl files, which can be used across any supported platform.
- 5. Enter the region in flash ROM to download the data, and press **<Enter>**. Download one of three data sets for the PCI configuration registers.
	- Default PCI configuration region
	- PCI configuration region 1
	- PCI configuration region 2
- 6. Upon completion, press **<0>** to return to the Main Menu.
- 7. Press **<0>** to exit the utility.
- 8. Power down the system.
- 9. Restart the system to load new configuration data.

## <span id="page-9-1"></span>**Setting Up Persistent Binding (Solaris Only)**

Persistent binding allows you to permanently assign a system SCSI target ID to a specific Fibre Channel (FC) device even though the device's ID on the FC loop (D\_ID) may be different each time the FC loop initializes. This capability is useful in multi-server environments that share a device. You can simplify system management by having multiple servers use the same SCSI target ID when referring to the shared FC device.

The following table describes the Persistent Binding Menu options:

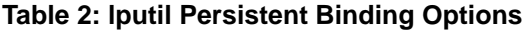

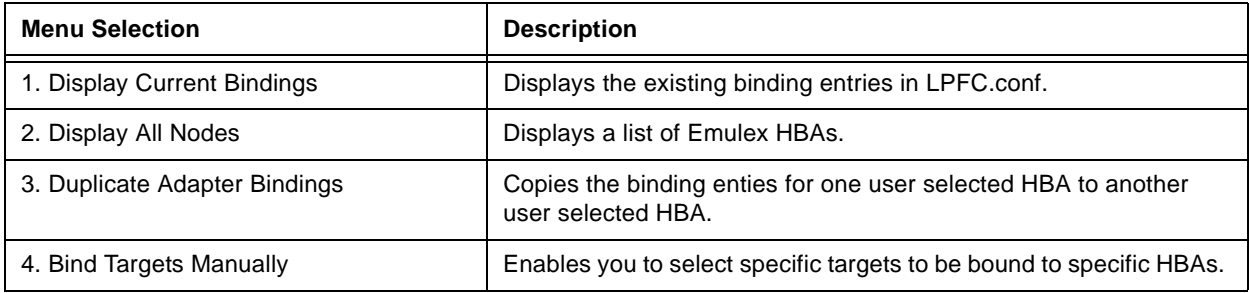

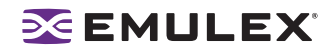

#### **Table 2: lputil Persistent Binding Options (Continued)**

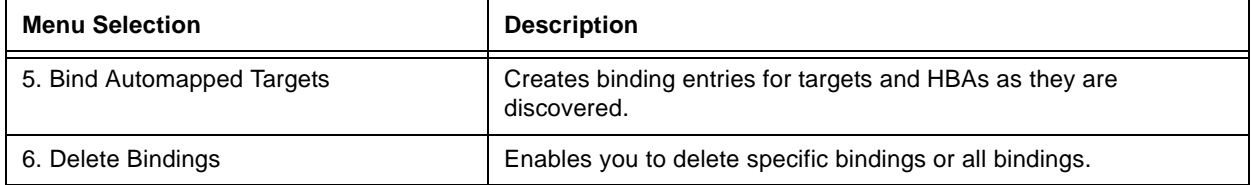

To set up persistent binding:

- 1. Start the lputil utility.
- 2. From the Main Menu, select **<5>**, Persistent Binding. The Persistent Binding Menu is displayed.

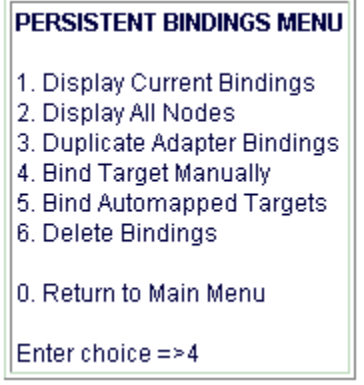

#### *Figure 5: Persistent Bindings Menu*

- 3. To establish new bindings, select **<4>**, Bind Target Manually.
- 4. Select an HBA.
- 5. Selecting a binding method.

**Note:** In a fabric environment, the D\_ID may change when the system is rebooted. We suggest binding to the Node Name or Port Name in a fabric environment.

- 1. By Node Name
- 2. By Port Name
- 3. By D\_ID
- 0. Cancel
- 6. Enter the Node Name, Port Name, or D\_ID, depending on binding method.
- 7. Enter the target number.
- 8. Upon completion, press **<0>** to return to Main Menu.
- 9. Press **<0>** to exit the utility.

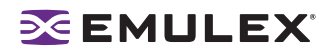

## <span id="page-11-0"></span>**Using the Command Line Interface**

The lputil command line options enable you to perform lputil tasks if you have a non-interactive application, such as a shell script.

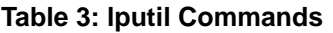

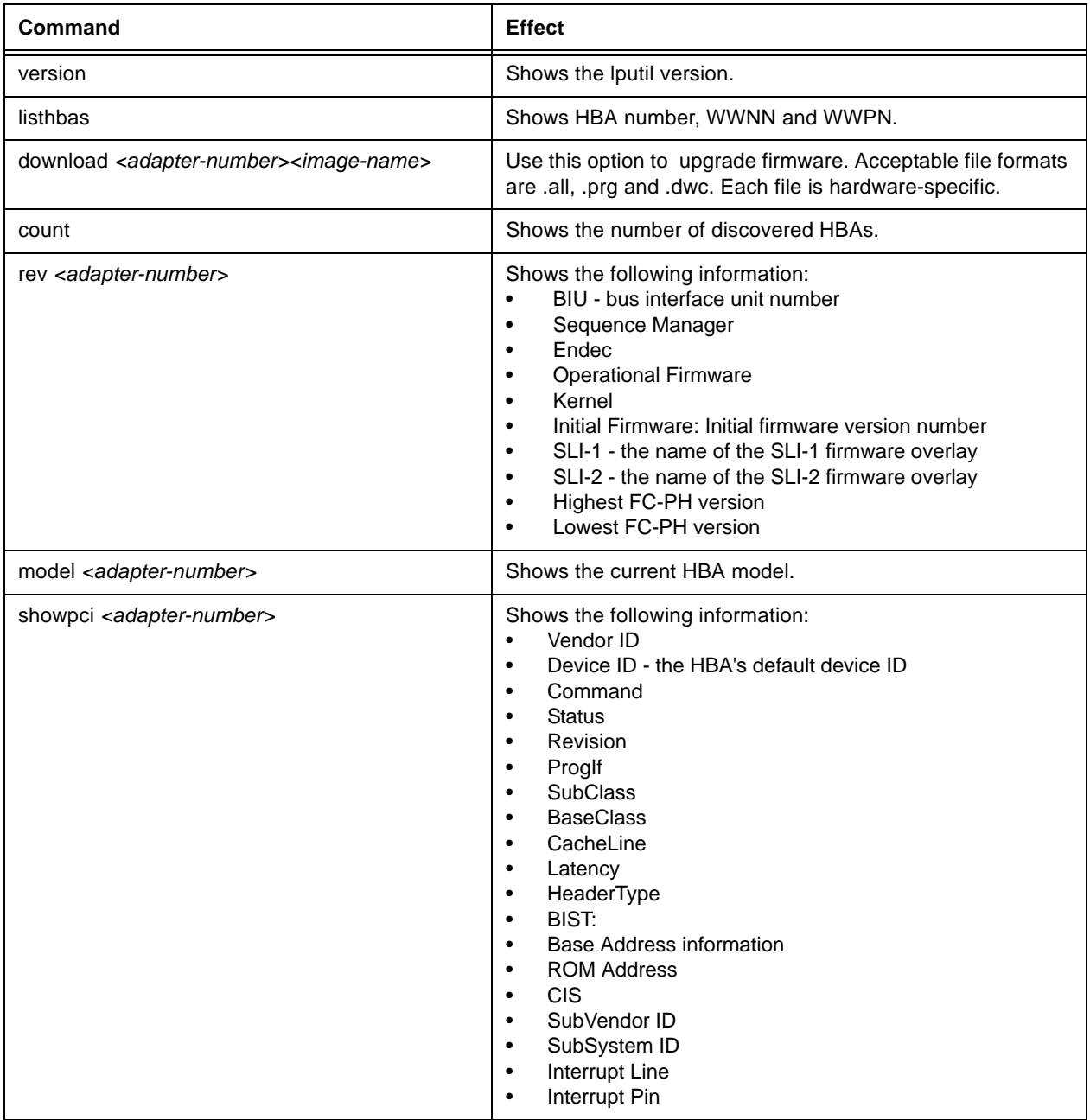

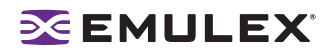

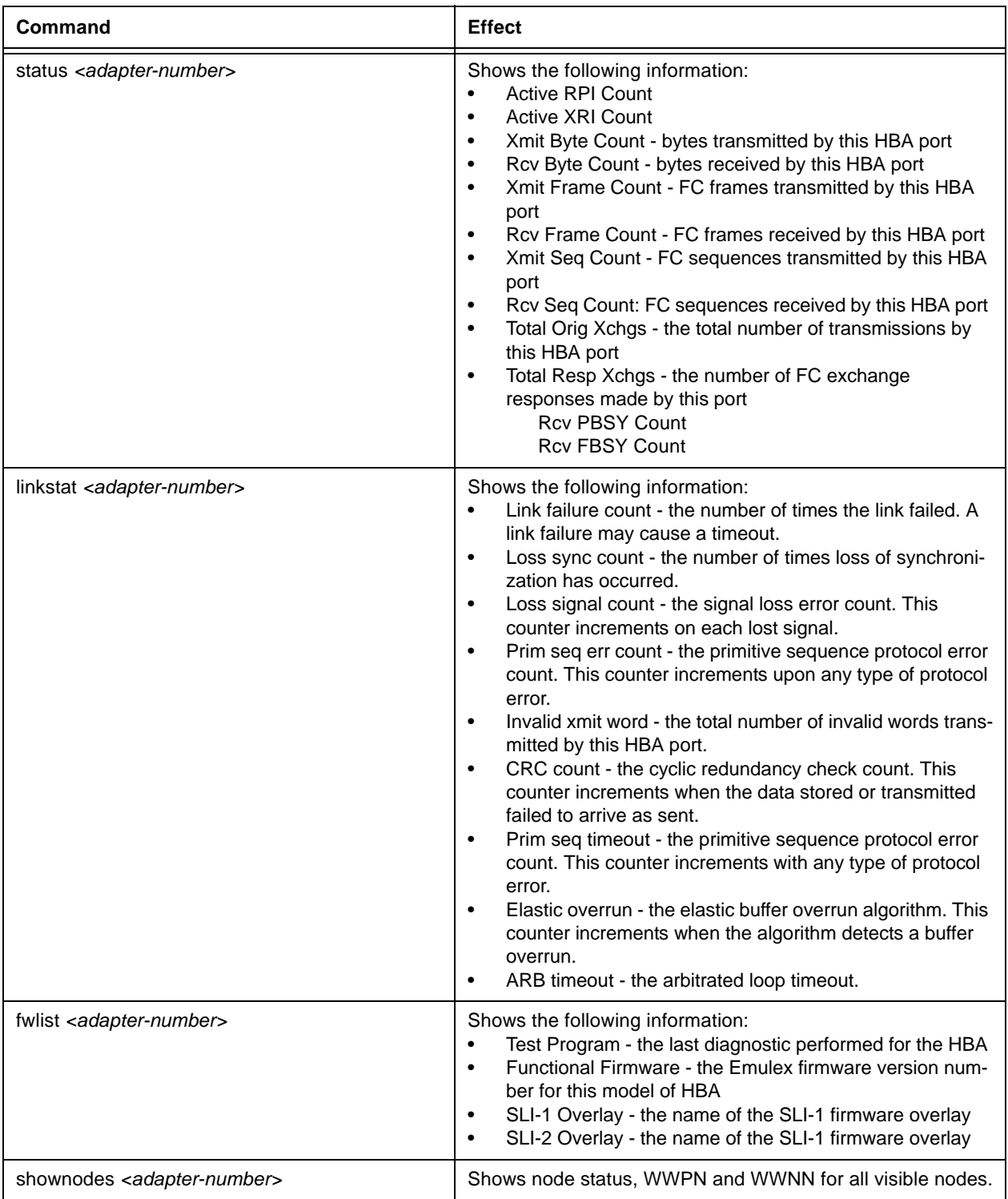

## **Table 3: lputil Commands (Continued)**

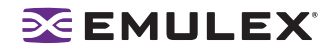

### **Table 3: lputil Commands (Continued)**

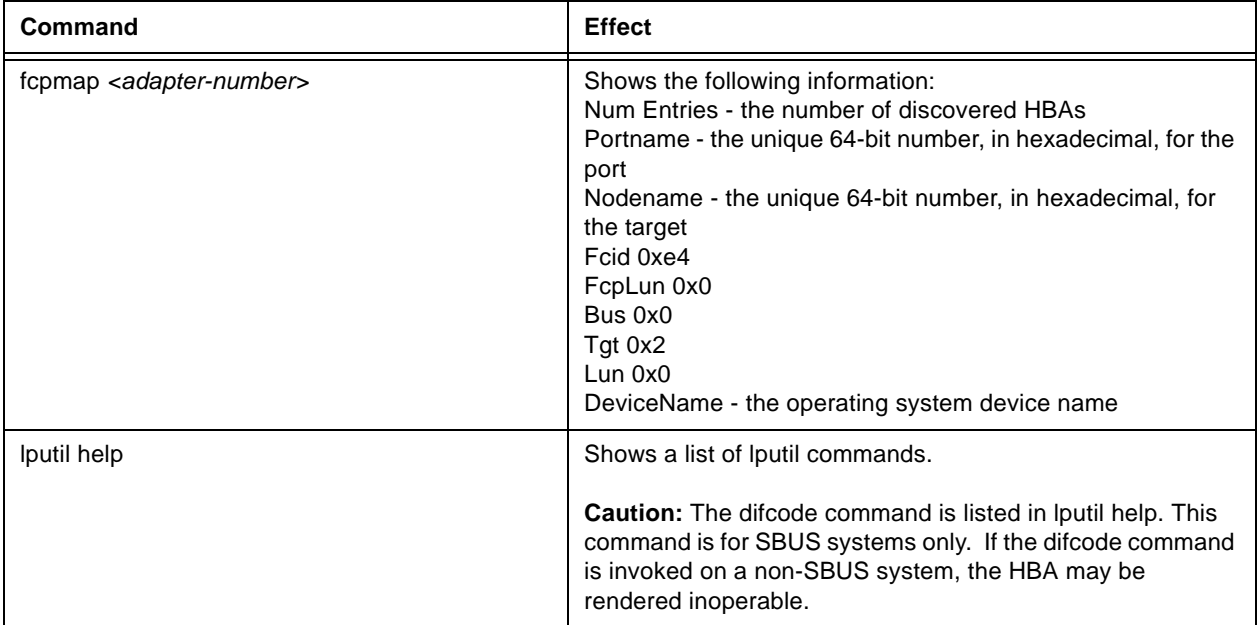

## <span id="page-13-0"></span>**Examples of lputil Commands**

## **version**

```
reddog:B.11.11:root[/] lputil version
2.0.a.9
```
## **listhbas**

reddog:B.11.11:root[/] lputil listhbas

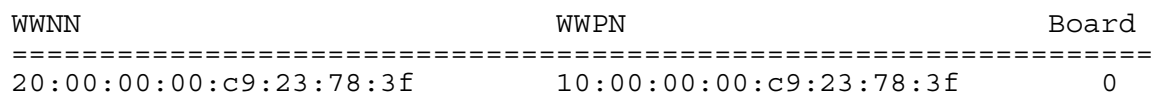

## **count**

reddog:B.11.11:root[/] lputil count 1

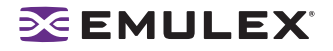

#### **download**

```
reddog:B.11.11:root[/] lputil download 1 bf270a5.all 
Opening File...
Reading Header...
Validating Checksum...
Initializing Host Adapter...
Erasing Flash ROM Sectors...
100% complete
Loading Image...
100% complete
Updating Wakeup Parameters...
Resetting Host Adapter...
Image Successfully Downloaded
```
reddog:B.11.11:root[/] lputil rev 0

```
 BIU: 2002506D
      Sequence Manager: 00000000
                 Endec: 00000000
  Operational Firmware: SLI-2 Overlay
                Kernel: LP8K 2.10a3
      Initial Firmware: Initial Load 3.90a7 (DS3.90A7 )
                 SLI-1: LP8K SLI-1 Overlay 3.90a7 (D1D3.90A7 )
                 SLI-2: LP8K SLI-2 Overlay 3.90a7 (D2D3.90A7 )
 Highest FC-PH Version: 4.3
 Lowest FC-PH Version: 4.3
```
### **model**

**rev**

reddog:B.11.11:root[/] lputil model 0 LP8K\_V2

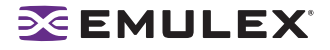

#### **showpci**

reddog:B.11.11:root[/] lputil showpci 0 Vendor ID: 10DF Device ID: F800 Command: 0157 Status: 0280 Revision: 02 ProgIf: 00 SubClass: 04 BaseClass: 0C CacheLine: 08 Latency: F8 HeaderType: 00 BIST: 00 Base Address 0: F2FFB004 Base Address 1: 00000000 Base Address 2: F2FFC004 Base Address 3: 00000000 Base Address 4: 0000FD01 Base Address 5: 00000000 ROM Address: 00000000 CIS: 00000000 SubVendor ID: 10DF SubSystem ID: F800 Interrupt Line: 01 Interrupt Pin: 01

#### **status**

reddog:B.11.11:root[/] lputil status 0

 Active RPI Count: 0000 Active XRI Count: 0000 Xmit Byte Count: 0000083E Rcv Byte Count: 000135F6 Xmit Frame Count: 000096AC Rcv Frame Count: 00012D3D Xmit Seq Count: 000096AC Rcv Seq Count: 00012D3D Total Orig Xchgs: 000096A3 Total Resp Xchgs: 0000000C Rcv PBSY Count: 00000000 Rcv FBSY Count: 00000000

#### **linkstat**

reddog:B.11.11:root[/] lputil linkstat 0

 Link Failure Count: 00000001 Loss Sync Count: 00000009 Loss Signal Count: 00000000 Prim Seq Err Count: 00000000 Invalid Xmit Word: 00000004 CRC Count: 00000000 Prim Seq Timeout: 00000000 Elastic Overrun: 00000000 ARB Timeout: 00000000

### **fwlist**

reddog:B.11.11:root[/] lputil fwlist 0

1. Test Program: NLPort LoopBack

2. Functional Firmware: DS3.90A7

 3. SLI-1 Overlay: D1D3.90A7 4. SLI-2 Overlay: D2D3.90A7

#### **shownodes**

reddog:B.11.11:root[/] lputil shownodes 0

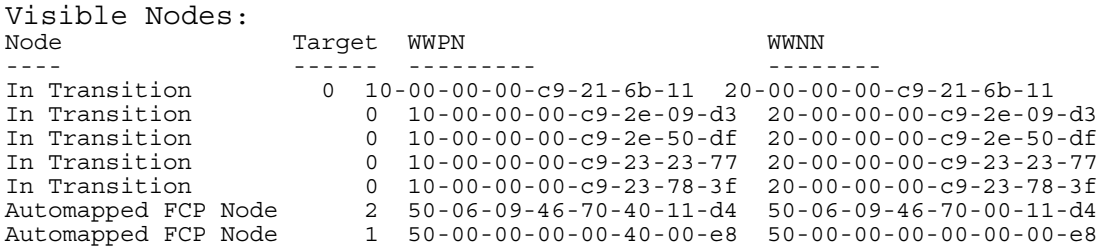

#### **fcpmap**

reddog:B.11.11:root[/] lputil fcpmap 0 Num Entries 0x2 Portname: 50:06:09:46:70:40:11:d4 Nodename: 50:06:09:46:70:00:11:d4 Fcid 0xe4 FcpLun 0x0 Bus 0x0 Tgt 0x2 Lun 0x0 DeviceName lpfc:0:2:0 Portname: 50:00:00:00:00:40:00:e8 Nodename: 50:00:00:00:00:00:00:e8 Fcid 0xe8 FcpLun 0x0 Bus 0x0 Tgt 0x1 Lun 0x0 DeviceName lpfc:0:1:0